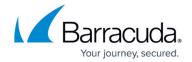

## How to Remove a Barracuda Load Balancer from a High Availability Environment

https://campus.barracuda.com/doc/3538962/

If you are running firmware version 3.6.1.011 or earlier you must manually delete the service virtual interfaces and any custom virtual interfaces from the system you are removing from the cluster.

## Remove a System from a Cluster

On the Barracuda Load Balancer to be removed from the cluster, perform the following steps:

- 1. On the **ADVANCED > High Availability** page, clear the **Cluster Shared Secret** to remove the Barracuda Load Balancer from the cluster. You are automatically logged out of the web interface; log back into the system.
- On the ADVANCED > High Availability page, click the Trash icon to delete the other system
  from the Clustered Systems table; you must perform this action on both systems in the
  cluster.
- If the systems are in two-arm Route-Path mode, go to the BASIC > IP Configuration page and manually clear the LAN IP Address to prevent any IP conflicts with the peer system, and then click Save Changes.
- 4. The peer system should now be standalone and active with its configuration intact; this device is now standalone but without any virtual interfaces.

## **Related Articles**

- Understanding Barracuda Load Balancer High Availability
- How to Configure the Barracuda Load Balancers for High Availability
- How to Manage of a High Availability Environment with Two Barracuda Load Balancers
- Multiport Configuration in a High Availability Environment

## Barracuda Load Balancer

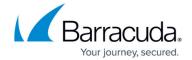

© Barracuda Networks Inc., 2024 The information contained within this document is confidential and proprietary to Barracuda Networks Inc. No portion of this document may be copied, distributed, publicized or used for other than internal documentary purposes without the written consent of an official representative of Barracuda Networks Inc. All specifications are subject to change without notice. Barracuda Networks Inc. assumes no responsibility for any inaccuracies in this document. Barracuda Networks Inc. reserves the right to change, modify, transfer, or otherwise revise this publication without notice.